# KINGSTAR 3.2

## SOFT MOTION RELEASE NOTES

KS-DOC-X64-0015-R14

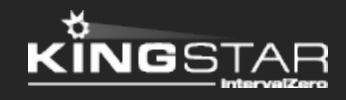

Copyright © 1996-2017 by IntervalZero, Inc. All rights reserved.

No part of this document may be reproduced or transmitted in any form or by any means, graphic, electronic, or mechanical, including photocopying, and recording or by any information storage or retrieval system without the prior written permission of IntervalZero, Inc. unless such copying is expressly permitted by federal copyright law.

While every effort has been made to ensure the accuracy and completeness of all information in this document, IntervalZero, Inc. assumes no liability to any party for any loss or damage caused by errors or omissions or by statements of any kind in this document, its updates, supplements, or special editions, whether such errors, omissions, or statements result from negligence, accident, or any other cause. IntervalZero, Inc. further assumes no liability arising out of the application or use of any product or system described herein; nor any liability for incidental or consequential damages arising from the use of this document. IntervalZero, Inc. disclaims all warranties regarding the information contained herein, whether expressed, implied or statutory, including implied warranties of merchantability or fitness for a particular purpose.

IntervalZero, Inc. reserves the right to make changes to this document or to the products described herein without further notice.

Microsoft, MS, and Win32 are registered trademarks and Windows 10, Windows 8, Windows 7, Windows Vista, Windows XP, and Windows Server 2003 are trademarks of Microsoft Corporation.

All other companies and product names may be trademarks or registered trademarks of their respective holders.

# **Contents**

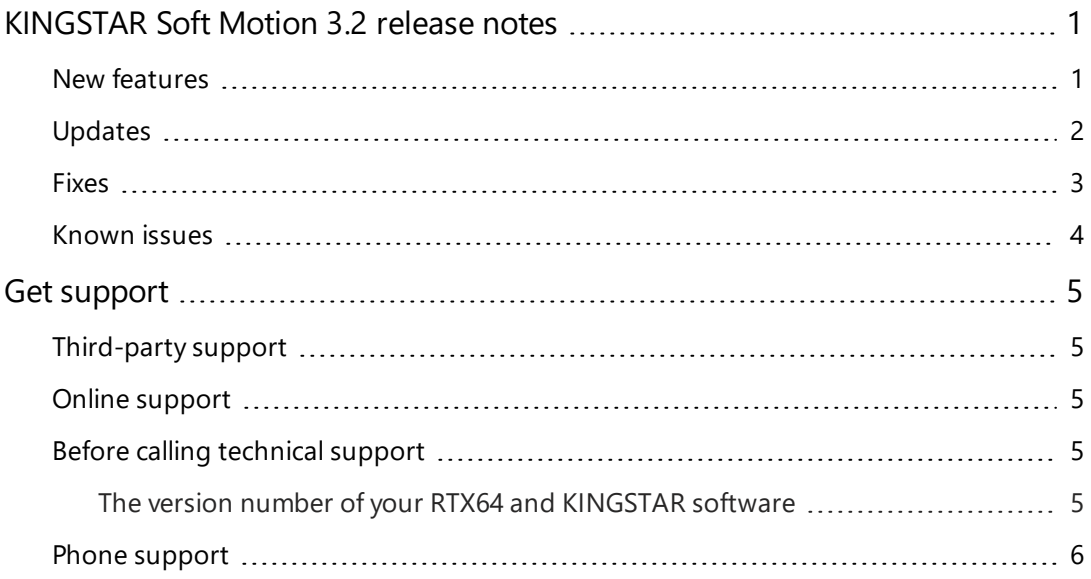

## <span id="page-3-0"></span>KINGSTAR Soft Motion 3.2 release notes

#### <span id="page-3-1"></span>New features

The following new features and improvements are available in this release:

**NOTE:** Reference numbers, [KS–<XXX>], are for internal tracking purposes.

- Add new supported hardware:
	- $S$ ervo drives
		- <sup>o</sup> Inovance IS620N [KS-408]
	- **EtherCAT I/O modules** 
		- <sup>o</sup> Nexcom NEIO-B1811/B1812 [KS-505]
	- EtherCAT coupler
		- <sup>o</sup> VIPA SLIO EtherCAT Coupler [KS-378]
- Add PLCopen Gearing functions: MC GearIn, MC GearOut, MC GearInPos. [KS-23]
- Add retry to bus scan. If new slaves are added between the INIT and OP state, the KINGSTAR master will run the bus scan again. [KS-77]
- Send I/O commands in the motion queue. I/O commands can be triggered automatically once a motion is done. This feature is provided using **MC\_DigitalCamSwitch**. [KS-227]
- Add a PLCopen cam switch function: MC DigitalCamSwitch. [KS-236]
- <sup>l</sup> Add PLCopen Touch Probe functions: **MC\_TouchProbe**, **MC\_AbortTrigger**. [KS-237]
- Build a new user interface for KINGSTAR Tuning Console. [KS-288]
- Add the .NET Class sample. [KS-382]
- Add KINGSTAR .NET Class Sample. [KS-384]
- <sup>l</sup> Add API functions: **CommandTest**, **GetServoAvailableControlModes**, **GetLinkState**. [KS-393] [KS-394] [KS-396]
- Add the KsDataAvailable and KsTransmitting events to let users synchronize their own timers and the EtherCAT timer, so users know when they can read or write EtherCAT data. [KS-458]
- Add the option to access custom variables of the axis through the PDO: **GetServoCustomInput1**, **GetServoCustomInput2**, **SetServoCustomOutput1**, **SetServoCustomOutput2**. [KS-476]
- <span id="page-4-0"></span>• Add the feedback delay explanation in Concept.

### Updates

- Add properties to the Axis class in the .NET Class interface: HomingMode, HomingDirection, HomingSwitch, NegativeLimit, NegativeSoftLimit, PosToVelRatio, PositiveLimit, PositiveSoftLimit, SlaveControlLimit, SlaveHomingMode, SlaveHomeOffset, TorqueReverse. [KS-420]
- <sup>l</sup> Add a method to the Axis class in the .NET Class interface: **CancelHomeAsync**. [KS-420]
- Add the command-line mode in KINGSTAR Analysis Console. [KS-427]
- Add options in KINGSTAR ESI Import Tool: Cycle time interval, Default resolution, MOP Display, Custom Input/Output. [KS-444]
- Make the **Index** property public in the Module class in the .NET Class interface. [KS-495]
- Add the parameters 1036-1049 to MC AxisParameter.
- <sup>l</sup> With **MC\_TouchProbe**, you can use the homing mode **homingLatch**.

### <span id="page-5-0"></span>Fixes

- **.** The KINGSTAR .NET Sample can't run in the KINGSTAR **bin** folder or from the shortcut of Windows **Start** menu (because the shortcut points to the **bin** folder). [KS-63]
- Application's max velocity can be greater than system's max velocity. [KS-337]
- For SanyoDenki RF2, when using SDO to write the value into the object index of the multiple axes, the address of the index is wrong. [KS-359]
- Add custom variables into the PDO variable list. Users can use KINGSTAR ESI Import Tool to set these variables. They can also use the corresponding KINGSTAR EtherCAT API functions to read and write them. [KS-360]
- **.** The output of the MC GroupEnable and MC GroupDisable function blocks influence the power state of the single axis in the group. [KS-366]
- Simulated axis keeps running after **MC** Halt in some conditions. [KS-392]
- Done and Busy outputs are wrong for **MC** Jog and MC Inch in the Win32 interface. [KS-398]
- When you recompile samples, the default output directory is the KINGSTAR **bin** folder (C:\Program Files\IntervalZero\KINGSTAR\bin). The output directory needs to be changed to other folder to avoid a build/compile error. [KS-399]
- MC GroupSetPosition doesn't work properly in the Win32 interface. [KS-405]
- Motion-card API functions are returning **MC Error** codes instead of ReturnCode. [KS-414]
- Applications can't catch the exception of the .NET Class functions whose return type is async void. [KS-422]
- <sup>l</sup> Memory that occupied with classes is not cleaned after calling the **Stop** function. [KS-437]
- In .NET Class interface, **Started** and **Processinitialized** properties don't change their state as expected. [KS-451]
- The SlaveID and PhysAddress are read incorrectly using GetIOByIndex and **GetSlaveById**. [KS-464]
- Axis velocity is wrong when EtherCAT cycle time is 125 microseconds. [KS-512]
- <sup>l</sup> When converting the **StartHoming** API to **MC\_Home**, the HomingDirection parameter is lost. The homing will always use forward direction. [KS-515]
- <span id="page-6-0"></span>• PLCopen SDO functions (with EC\_ prefix) do not work in the Win32 interface. [KS-517]

### Known issues

- **.** If you click Start/Stop KINGSTAR PLC in KINGSTAR Soft PLC Runtime when ISaGRAF PLC Workbench is debugging in **Online** mode, the computer may crash. The workaround is stopping debugging first, and then click **Start/Stop KINGSTAR PLC**. [KS-390]
- <sup>l</sup> The **MC\_MoveLinearAbsoluteEx**, **MC\_MoveLinearRelativeEx**, **MC\_ MoveLinearAdditive**, **MC\_MoveCircularAbsolute**, **MC\_ MoveCircularAdditive**, **MC\_MoveCircularRelative** and **MC\_ GroupReadActualAcceleration** functions don't work in the Win32 interface. [KS-397] [KS-548]
- After installing and configuring RTX643.2, you are prompted to restart Windows. There is an error icon in the prompt dialog box, but the message is a reminder, not an error.
- <sup>l</sup> ISaGRAF PLC Workbench needs internet connection to install Microsoft .NET Framework 4.5.1.

# <span id="page-7-0"></span>Get support

KINGSTAR offers a number of support options for KINGSTAR users, including third-party, online and phone support.

### <span id="page-7-1"></span>Third-party support

If you are a customer who purchased a KINGSTAR product through a third-party reseller, contact the reseller for support.

### <span id="page-7-2"></span>Online support

The KINGSTAR Customer Support web page is located at:

#### <http://kingstar.com/support/>

The KINGSTAR support web pages provide electronic access to the latest product releases, documentation, and release notes. You can access the online support ticketing system to submit issues or questions.

### <span id="page-7-3"></span>Before calling technical support

<span id="page-7-4"></span>Please have the following information ready before calling KINGSTAR Technical Support:

#### The version number of your RTX64 and KINGSTAR software

To obtain the RTX64 version number:

- 1. Click **Start** > **All Programs** > **RTX64 3.2 Runtime** > **Control Panel**.
- 2. In the **RTX64 3.2 Control Panel**, record **Version** shown in the **Runtime Information** area.

To obtain the KINGSTAR version number:

- 1. Click **Start** > **All Programs** > **KINGSTAR** > **Runtime**.
- 2. In **Windows Explorer**, click the ksm64.rtdll file, and right-click the same file again.
- 3. On the shortcut menu, click **Properties**.
- 4. In the **ksm64.rtdll Properties** window, click the **Details** tab, and record **Product version**.

### <span id="page-8-0"></span>Phone support

For technical support related to installing and using KINGSTAR, please call technical support at this number:

+886-2-2556-8117

Hours are Monday-Friday from 9:30 to 18:30, UTC+08:00, excluding holidays.